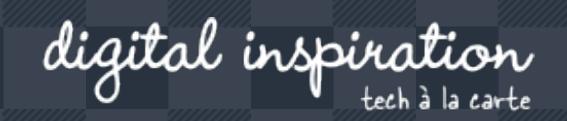

Search here..

# **How-to Guides**

This is a collection of evergreen how-guides and detailed tutorials to help you do more with software tools that you use daily.

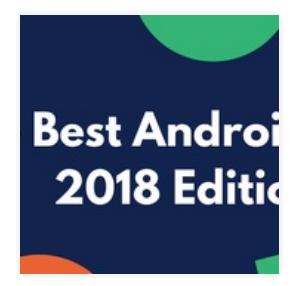

**JUN 4, 2018**

**JUN 4, 2018**

## **The Best Android Apps of 2018**

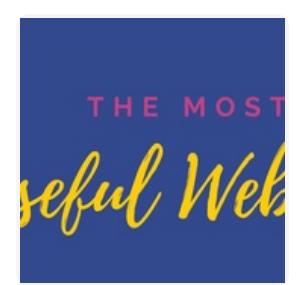

**The 101 Most Useful Websites on the Internet**

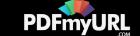

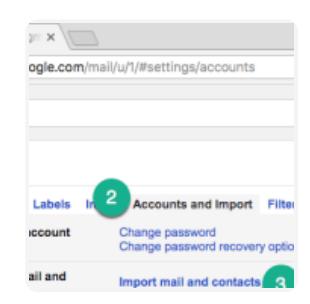

**APR 26, 2018**

### **How to Backup your Gmail Inbox to another Gmail Account**

**APR 26, 2018**

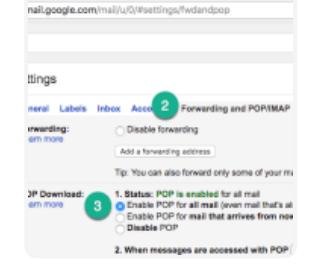

and with the company of the company

**How to Copy Email Messages from GSuite to a New Gmail Account**

Feb 20, 2018 **How to Verify an Email Address?**

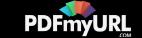

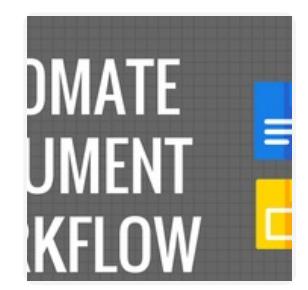

**QUESTIONS** RESPONSES 7

**OCT 31, 2017**

**How to Create Personalized Documents from a Google Spreadsheet in Minutes**

**SEP 27, 2017**

**How to Receive Push Notifications for Google Forms on your Mobile Phone**

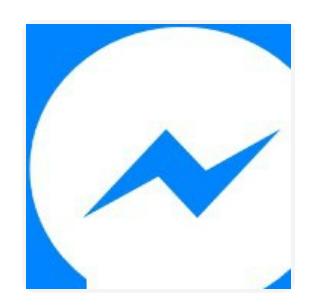

You can add multiple<br>{{form fields}} in the text for mobile notifications

 $\mathcal{L}$ 

**JUL 26, 2017**

**How to Add the Facebook Messenger Chat Widget in your Website**

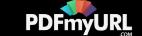

### Twitter Bots Enter pror Twitter Apps Keys Commertial Textuation verti Passes best 0 10 **Bate** 1 **Bane**

**JUL 21, 2017**

## **How to Write a Twitter Bot in 5 Minutes**

**JUL 31, 2017**

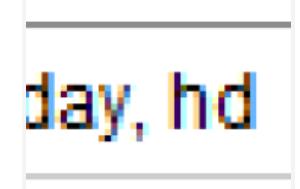

**Master YouTube Video Search with Simple Commands**

 $\label{eq:3.1} \qquad \qquad \mathbb{R} \rightarrow \mathbb{R} \times \mathbb{R} \xrightarrow{\mathbf{r}} \mathbb{R} \times \mathbb{R}$  and  $-0.866204$ http://t.m/UEsWat .<br>Set ASS Fords for Turkher find a twee e. and click. **Senatorine**  $2.506(2)$ and will ahad it down. These are the it apps the  $\sqrt{2}$ g ANANHARAN -it gets sirved to your Google sheet instantly.

**NOV 2, 2017**

**The Best Add-ons for Google Docs, Sheets and Slides**

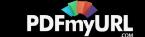

**APR 25, 2017**

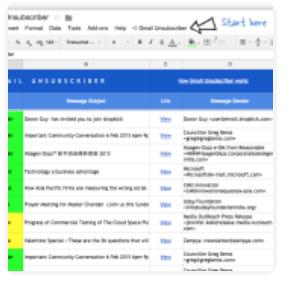

Step 3: Configure En

Your form (i)Form nam

((Al Answers)) Click below to edit the ([Response Unit) 

Email subject ((Form name)) New Re Email body

## **How to Unsubscribe from Mailing Lists and Junk Newsletters in Gmail**

**SEP 27, 2017**

**Get Google Forms Data in an Email Message**

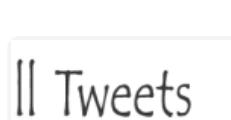

'ames}} in the for customized

Answers}} variable

-m fields, displayed

**VS** 

ill help you write tweets that are lo: ee video demo). The tool will slice as maller chunks of 140 characters or you ssages as an image. In either case, you read the entire message in their t:

Text Tweets or + Image Tweet **Contract Contract**  **DEC 14, 2017**

**Tall Tweets – Write Tweets Longer Than 280 Characters**

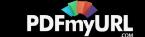

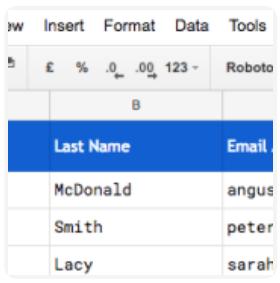

**SEP 27, 2017**

**How to Email Unique File Attachments using Mail Merge for Gmail**

**SEP 27, 2017**

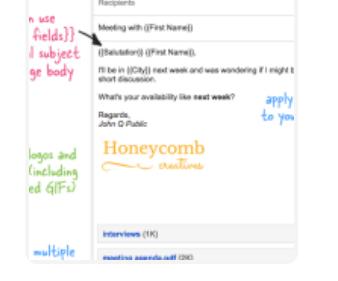

**How to Send Personalized Emails with Mail Merge in Gmail**

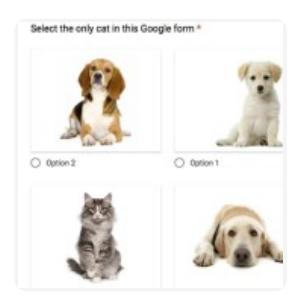

**DEC 15, 2016**

**How to Add a Picture Password to your Google Forms**

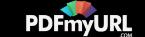

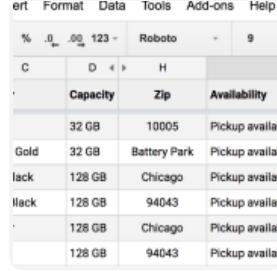

**OCT 17, 2016**

**Check iPhone Stock in nearby Apple Stores with a Google Sheet**

**SEP 1, 2016**

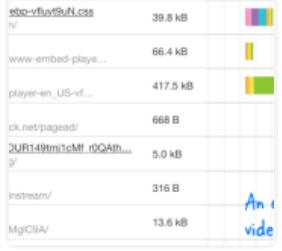

dood/

11.2 kB  $\qquad \qquad$ 

**A Better Method for Embedding YouTube Videos on your Website**

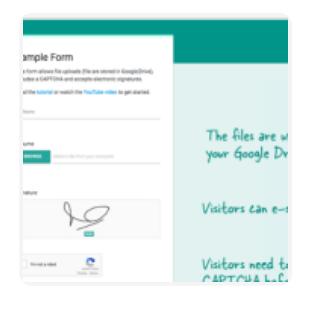

**JAN 16, 2017**

**How to Create Forms that allow File Uploads to Google Drive**

**[Next](https://www.labnol.org/tag/guide/page/2/) Page »**

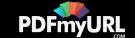

## Automate your work with Google Addons

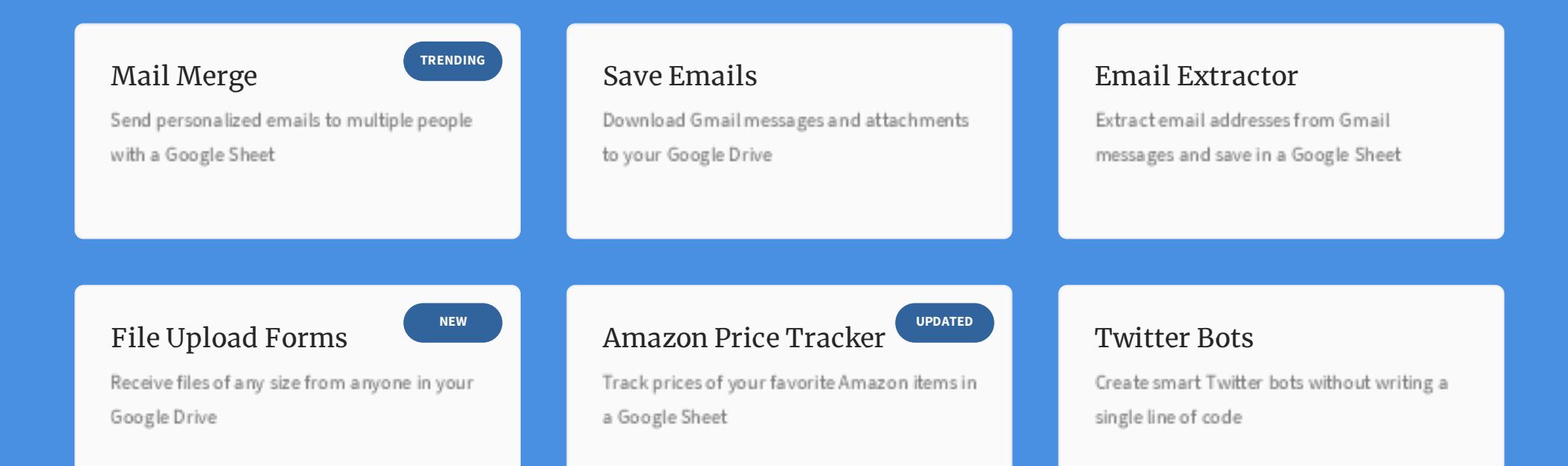

# How can we help?

We build bespoke solutions that use the capabilities and the features of

#### PDF created with the PDFmyURL **web to PDF API**!

#### **Get in touch**

Contact us

Book a meeting

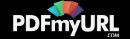

Google Apps (G Suite) for automating business processes and driving business productivity.

Our Google Add-ons are deployed in some of the biggest companies and universities worldwide with over 500,000 installations. Download the PDF brochure to know more.

**Location** India

**Expertise** Google Apps Script G Suite APIs

## Subscribe to our Email Newsletter

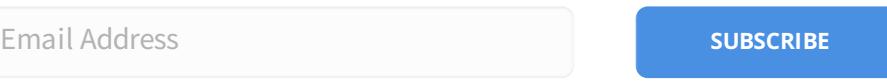

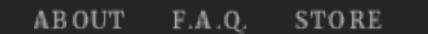

 $\mathbb{Z}$  $\bullet$ **[CONTACT](https://docs.google.com/forms/d/e/1FAIpQLSdxtpLmAopvRUZKGe_xV7lZXK6XufBee98xNMrrKH0JuxHOyQ/viewform?entry.1823440910&entry.910693880&entry.1551994540=I+have+a+question+or+comment&entry.1031080712=https://www.labnol.org/tag/guide/%23footer&entry.857400982&entry.467659801&entry.1471550472&entry.2073450133&entry.1252392100&entry.2066640595&entry.893931147) US**

@ 2004-2018 Digital Inspiration, tech à la carte.

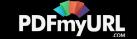

### PDF created with the PDFmyURL **web to PDF API**!

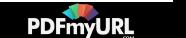